## **SuperKids 3E** 學生帳號使用說明

## FAQ 常見問題

- ⚫ 如何取得 SuperKids 3E 線上學生資源的註冊序號 (access code)? A: 序號附在所購買的學生本中,刮開學生本上序號條上的銀漆,即有一連串英文字母排列的序 號。
- 序號卡能註冊幾次? A: 序號僅能使用一次
- 學生帳號使用期限? A: 學生帳號使用期限是 24 個月 (使用期限以書本序號下方的說明為主,如有更動,恕不另行通知)
- ⚫ 線上學生資源包含哪些內容? A: 包含了學生本和作業本的全部音檔
- ⚫ 忘記當初所設定的 username 或 password 怎麼辦? A: 點選下方的"Forget your password?", 系統會自動寄處理信件至當初註冊所填寫的 email 信 箱

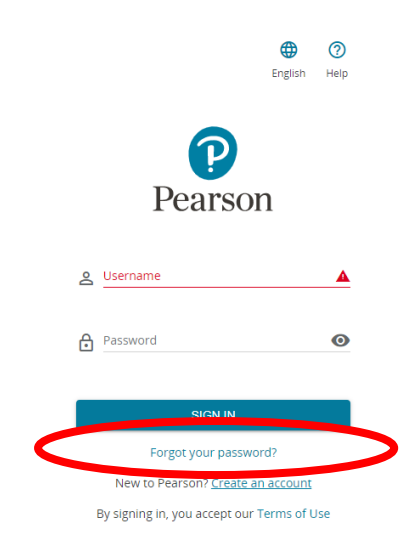

## 學生帳號申請,請參閱下列步驟進行註冊

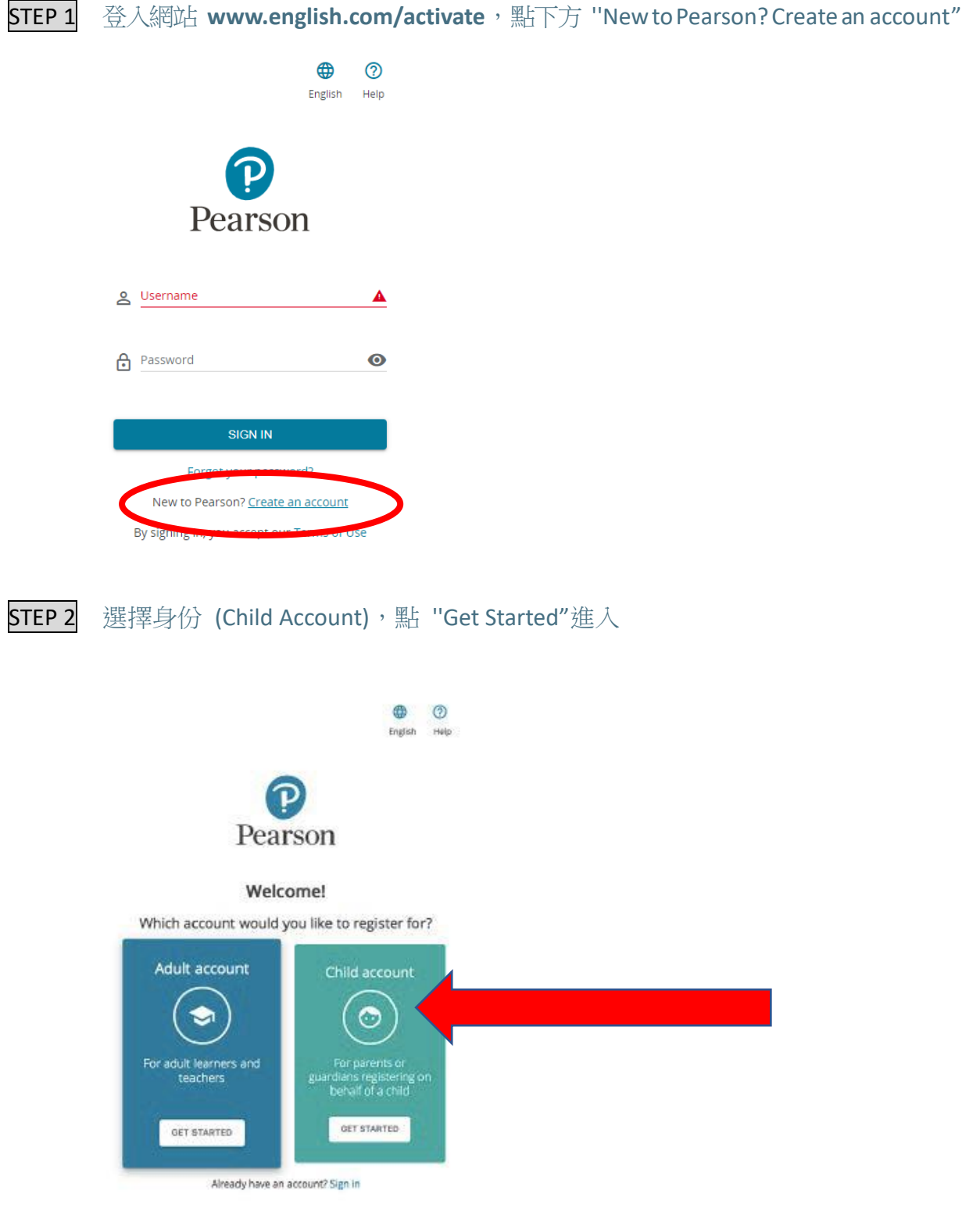

STEP 3 輸入基本資料,建立培生帳號

**SuperKids** *Third Edition*

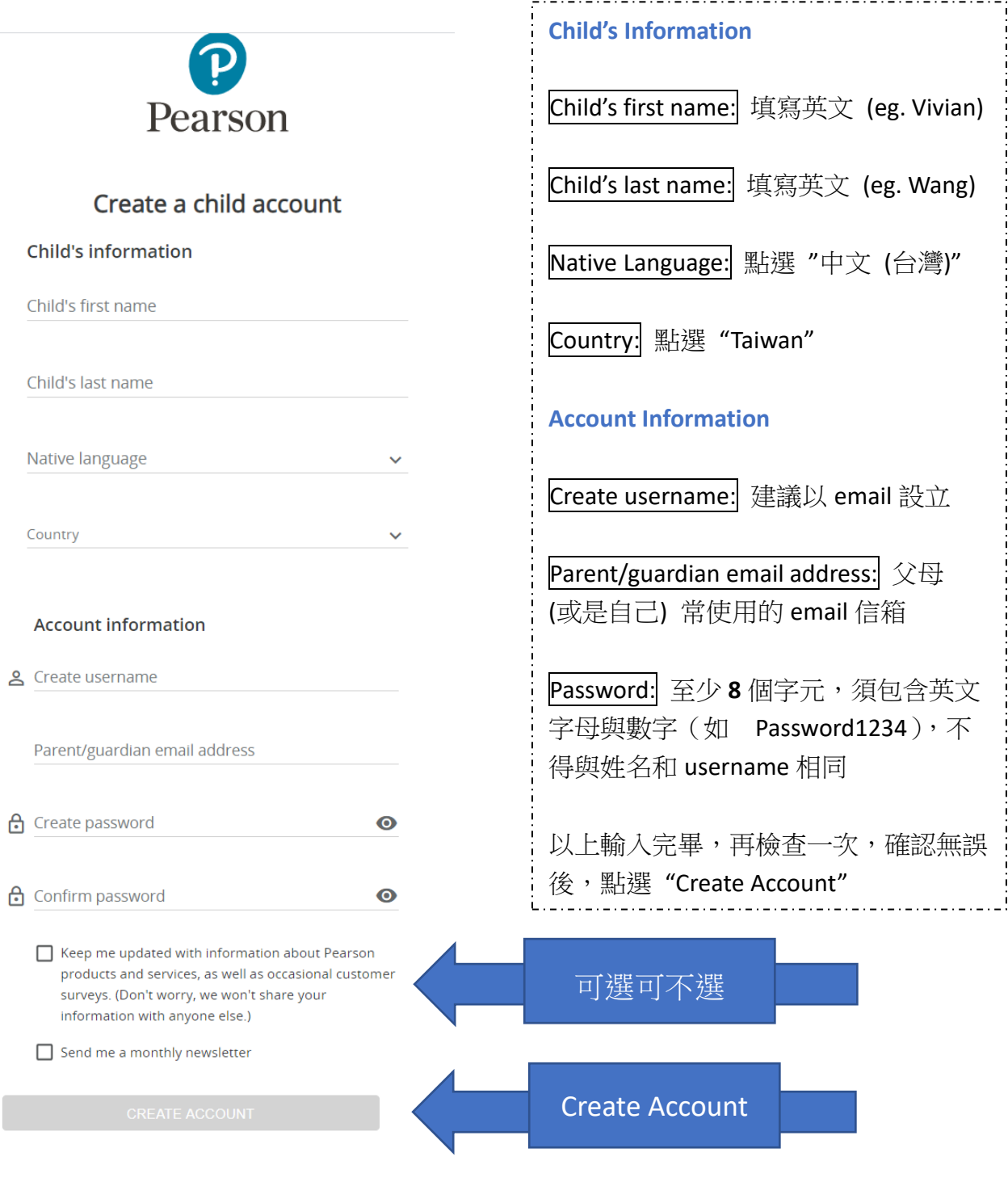

STEP 4 輸入產品序號 (Access Code), 點選 "Activate", 即可使用

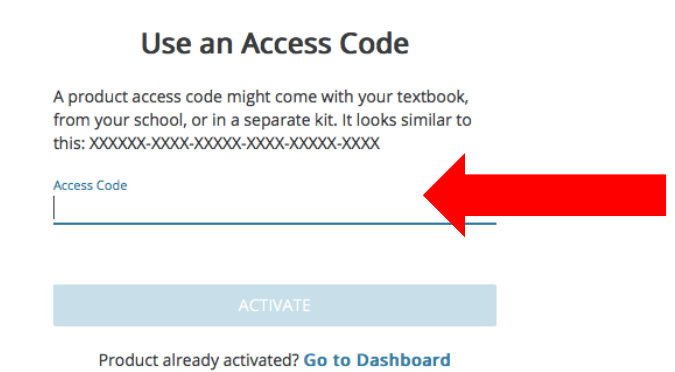

## **SuperKids** *Third Edition*

STEP 5 | 進入首頁的畫面, 點選產品時, 會出現"選擇機構"的畫面, 請輸入"Pearson", 再任選其中一選 項即可. 完成後, 即可開始使用.

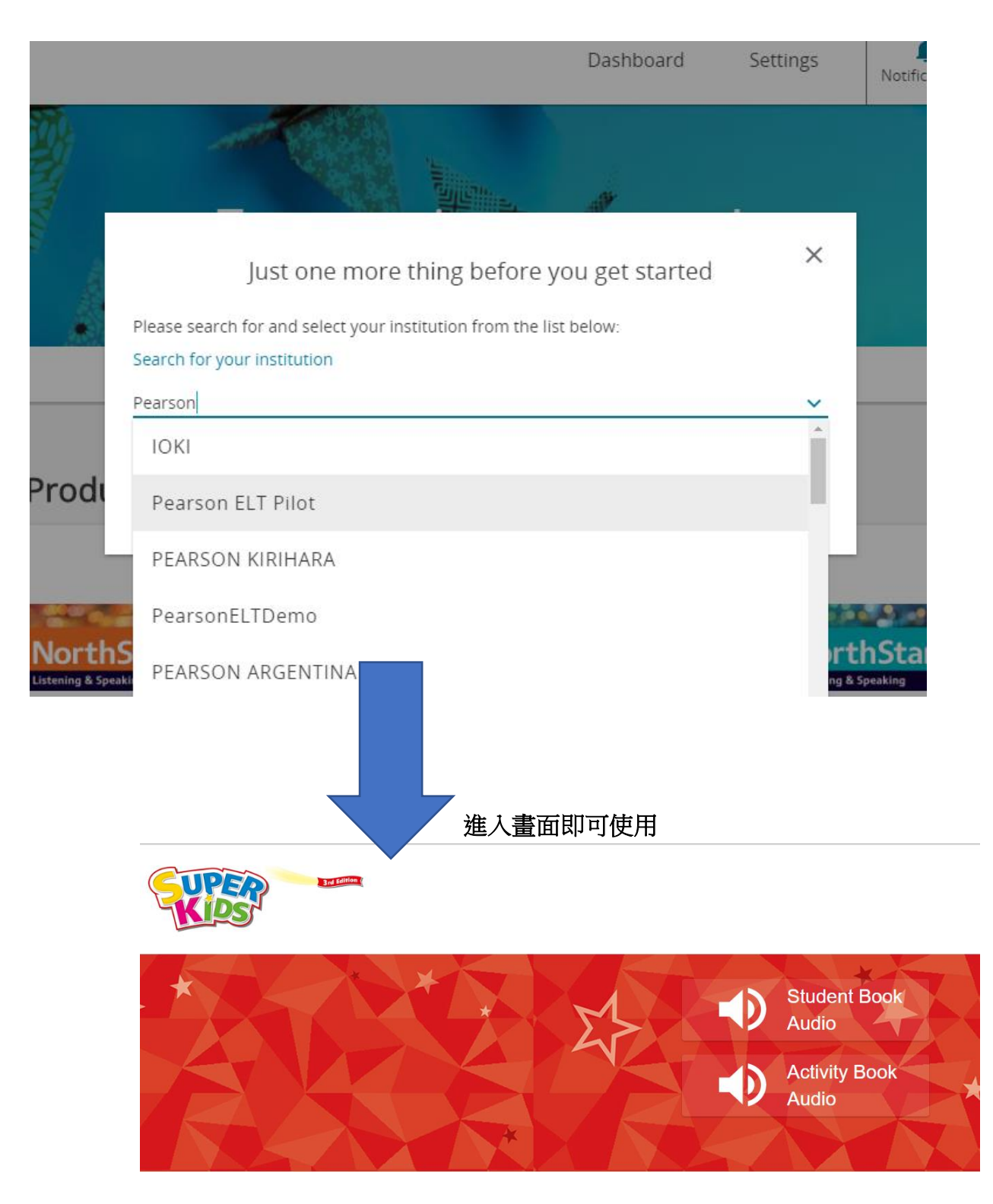